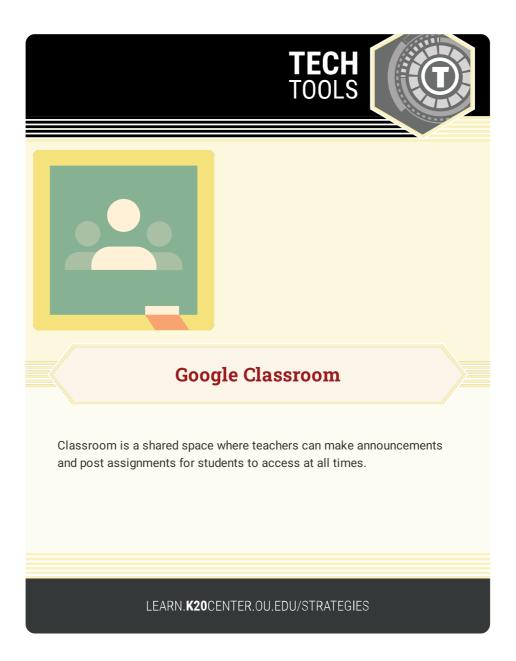

## **GOOGLE CLASSROOM**

## Summary

As part of Google Apps for Education, Classroom lets teachers create classes, post and collect assignments, provide feedback, and more.

## Procedure

- 1. Using a G Suite for Education email address, go to classroom.google.com and register as a teacher.
- 2. Click the plus sign on the top right to create a class.
- 3. Either enroll students on your own, or have them enroll with the given code.
- 4. Post announcements with links from the web or google drive.
- 5. Create assignments, provide real time feedback, and never bring home a stack of papers again.

Google. (2016). Google Classroom. classroom.google.com